## A "how to access" guide to the...

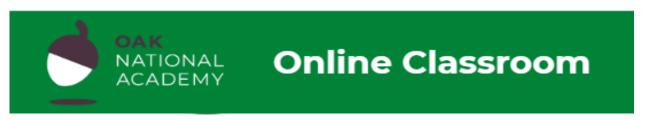

1. Follow this hyperlink to access the Oak National Academy Online Classroom that has been created by the Government to support school closures.

https://www.thenational.academy/

2. Click the Online Classroom

Oak National Academy
Supporting every teacher to support every pupil
Online Classroom

Meet Our Teachers

3. Information for parents about the resources can be found here.

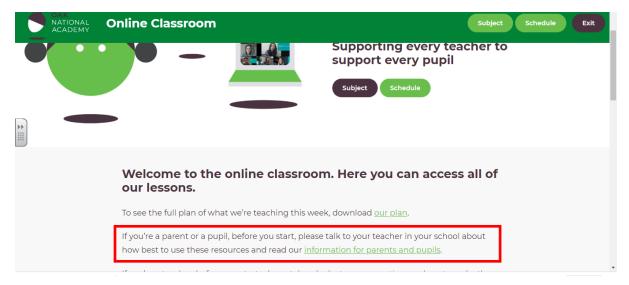

4. Click **schedule** to follow the planned sequence of teaching or click **subject** to choose individual lessons.

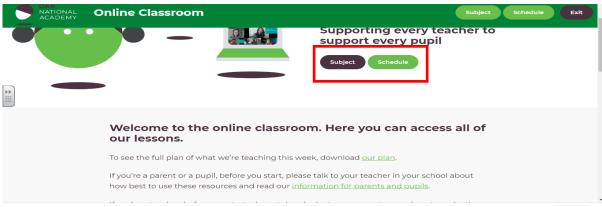

5. Now choose your relevant year group.

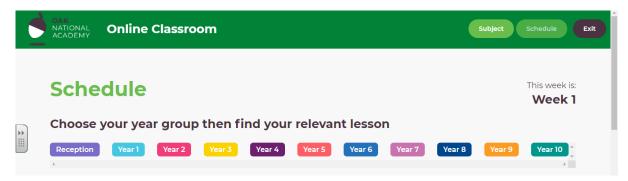

6. You fill find the lessons for that day and the scheduled lessons for the week.

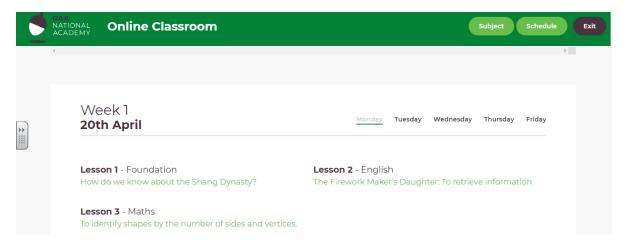